# **ЦИФРОВАЯ ФОТОРАМКА 7"**

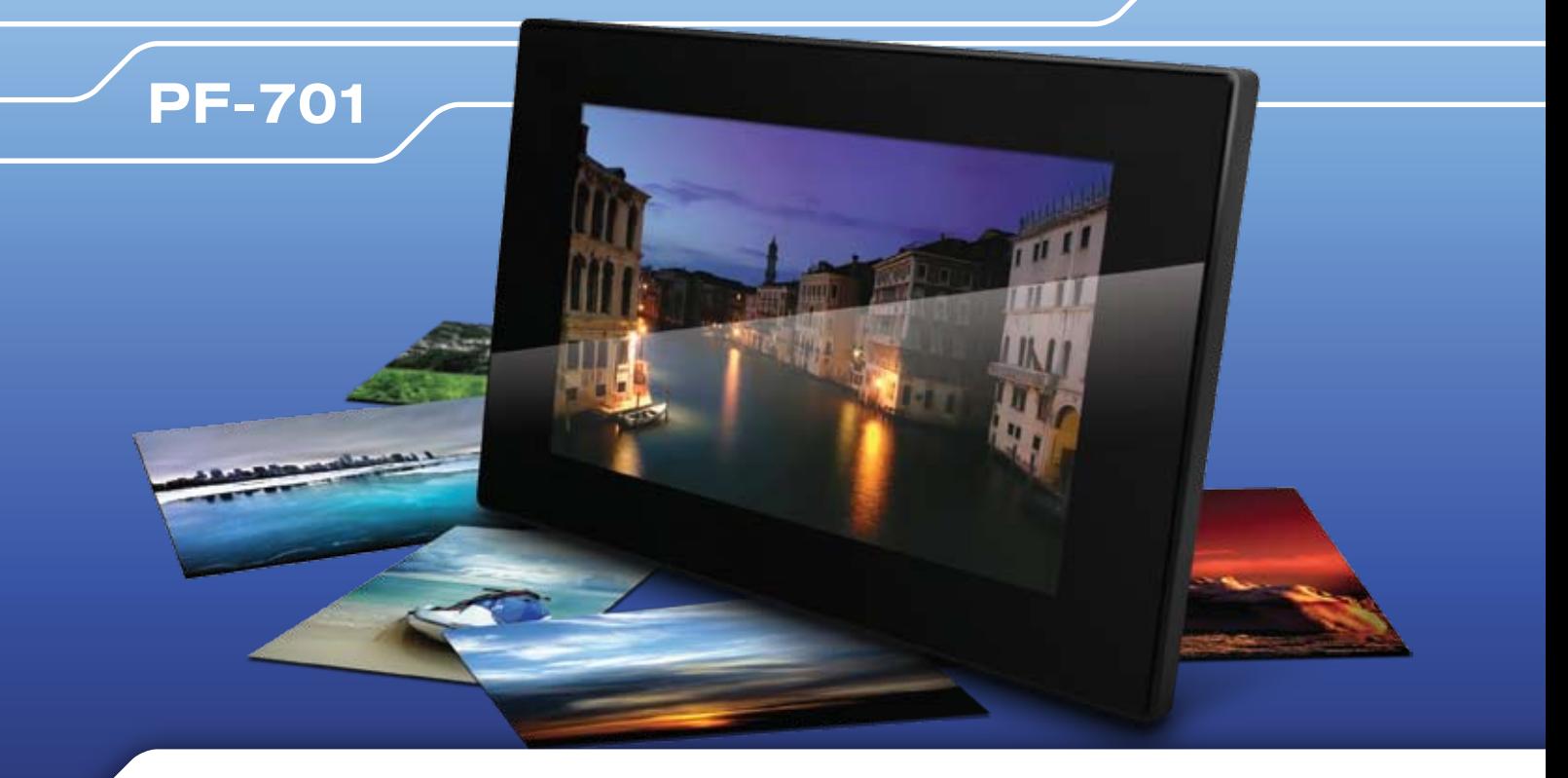

# **РУКОВОДСТВО ПОЛЬЗОВАТЕЛЯ**

# **Введение**

Благодарим за покупку нашего изделия!

Данное руководство содержит важные указания по безопасности и правилам эксплуатации. Пожалуйста, внимательно прочтите всю информацию перед началом использования устройства во избежание его поломки и нанесения вреда Вашему здоровью.

- Программное обеспечение, конструктивные особенности устройства и содержание данной инструкции могут быть изменены в целях усовершенствования продукта, без предварительного уведомления.
- Производитель и дистрибьюторы данной продукции не несут ответственности за повреждения корпуса устройства, а также за ущерб, причиненный вследствие неправильной или несоответствующей эксплуатации пользователем.

# **Комплектация**

- Цифровая фоторамка Digma PF-701
- Источник питания от сети переменного тока
- Руководство пользователя
- Пульт ДУ

# **Меры предосторожности**

Всегда следуйте основным правилам безопасности во время эксплуатации изделия во избежание возгорания, удара электрическим током, повреждения устройства и нанесения вреда Вашему здоровью.

- Данная фоторамка предназначена только для использования внутри помещения.
- Не разбирайте и не ремонтируйте устройство самостоятельно. В случае неисправности устройства, обратитесь в сервисный центр.
- Не подвергайте фоторамку воздействию прямых солнечных лучей и обогревающих устройств.
- Избегайте контакта устройства с источниками огня, во избежание взрыва или пожара.
- Не подвергайте устройство воздействию слишком высоких или слишком низких температур.
- Не храните фоторамку в местах с повышенной влажностью, а также в пыльных или грязных местах.
- Избегайте попадания воды на устройство, а также не ставьте на него емкости с жидкостями, такие как вазы и т.д.
- Избегайте падения устройства и его удара о другие предметы.
- Не подвергайте устройство сильному механическому воздействию.
- Избегайте контакта устройства с источниками электромагнитного излучения.
- Не блокируйте вентиляционные отверстия устройства, во избежание перекрытия притока воздуха внутрь изделия. Не ставьте рамку на подушку, диван и другие подобные поверхности.
- Не ставьте устройство на неустойчивые поверхности, во избежание падения устройства.
- Не кладите тяжелые и острые предметы на устройство.
- Используйте только входящий в комплект сетевой адаптер. Использование других адаптеров приведет к отмене действия гарантии.
- Не наступайте на сетевой шнур, не перегибайте и не сжимайте его.
- Перед чисткой устройства или перед техническим ремонтом обязательно выдерните вилку из розетки.
- Отключайте устройство от сети, если не используете его.

# **Уход за изделием**

- Перед очисткой устройства убедитесь, что оно выключено.
- Не распыляйте и не лейте воду на дисплей и пластиковый корпус изделия.
- Для чистки дисплея изделия используйте мягкую сухую ткань без ворса. В случае чрезмерно сильного загрязнения ткань можно смочить небольшим количеством средства для чистки стекол без аммиака и спирта.
- Для очистки пластикового корпуса используйте мягкую сухую ткань. В случае чрезмерно сильного загрязнения ткань можно смочить небольшим количеством мягкого не абразивного чистящего средства, не содержащего спирта и аммиака.

 Авторизованный дилер не рекомендует использовать чистящие средства, содержащие спирт и аммиак, для очистки дисплея и корпуса изделия и не несет ответственности за повреждение поверхности изделия по причине нарушения этих указаний.

# **Характеристики устройства**

- Цветной TFT-дисплей 7", разрешение: 480 \* 234 пикселей
- Поддержка русского языка
- Автоповорот изображений (опционально)
- Управление: кнопки на задней панели устройства / инфракрасный пульт ДУ
- Питание: сетевой адаптер
- Подключение к ПК и загрузка файлов через интерфейс USB 2.0
- Поддержка USB флеш-накопителей
- Поддержка карт памяти Secure Digital™ / Multi Media Card™ / xD / Memory stick™
- ФОТО: поддержка форматов JPEG
- Дополнительное приложение: Календарь (опционально)
- Возможность воспроизведения слайд-шоу с различными эффектами перехода
- Регулировка яркости / контрастности / насыщенности дисплея
- Размер, мм: 220 х 160 х 38. Вес, г: 900

# **Схема устройства**

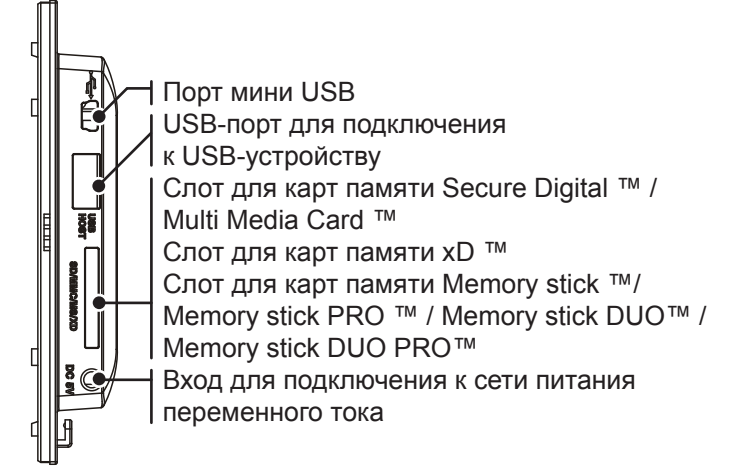

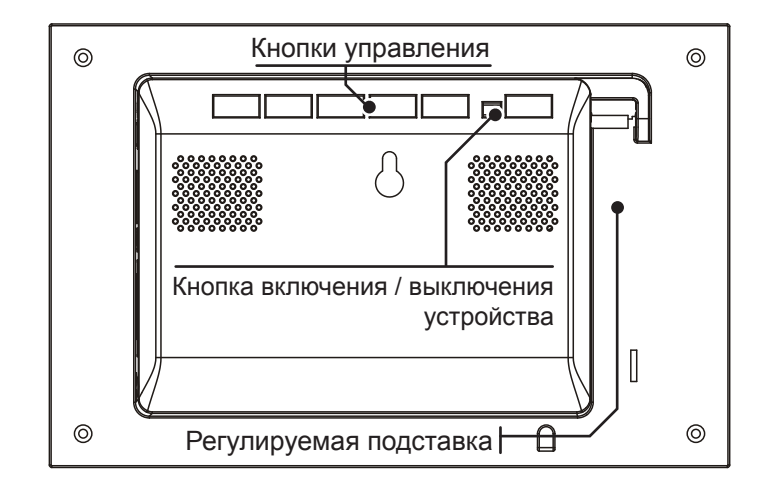

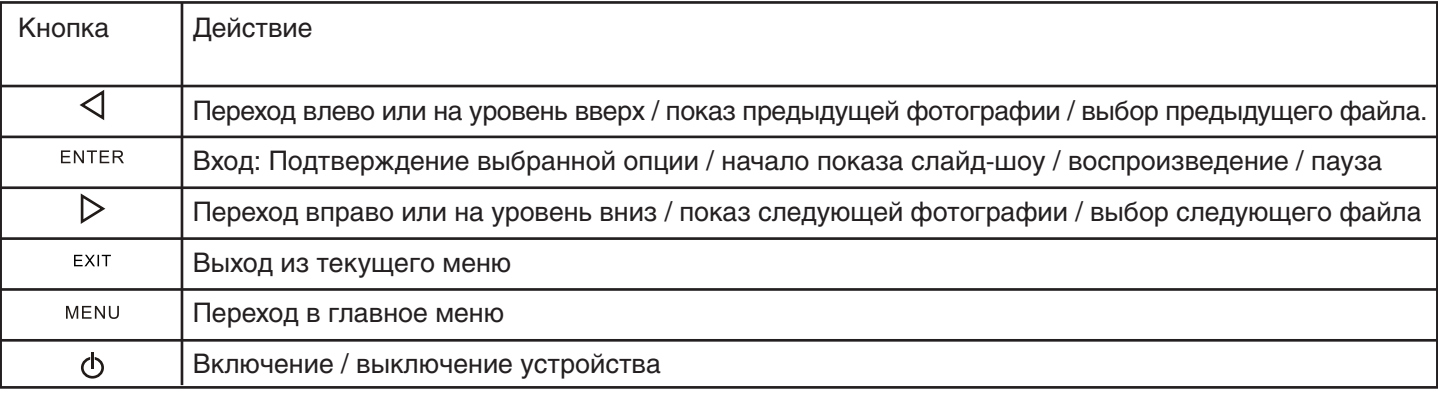

# **Пульт дистанционного управления**

### **УСТАНОВКА И ЗАМЕНА БАТАРЕИ**

Прилагаемая литиевая батарея уже установлена в пульт дистанционного управления. Вытащите защитный лист из аккумуляторного отсека, чтобы активизировать батарею. Пульт дистанционного управления после этого будет готов к использованию. Убедитесь в том, что между фото рамкой и пультом ДУ нет никаких препятствий. Для эффективной передачи сигнала рекомендуется угол наклона в 30°.

### **ЗАМЕНА БАТАРЕИ**

- 1. Расположите пульт ДУ кнопками вниз.
- 2. Нажмите на подвижную нижнюю часть крышки батарейного отсека, сдвигая его вниз.
- 3. Установите в отсек литиевую батарею CR2025, направив полюс + вверх.
- 4. Закройте крышку батарейного отсека. По истечении срока эксплуатации, Вам необходимо заменить старую батарею CR2025 на аналогичную.

#### **Внимание**

- Утилизируйте батарею согласно соответствующим правилам закона о защите окружающей среды в Вашей стране.
- Во избежание взрыва, не пытайтесь перезарядить или разобрать батарею, а также не подвергайте ее воздействию огня и высоких температур.
- Не храните пульт в местах с повышенной влажностью.
- В случае неиспользования пульта ДУ в течение длительного периода времени, удалите батарею из пульта для предотвращения ее протечки и коррозии.

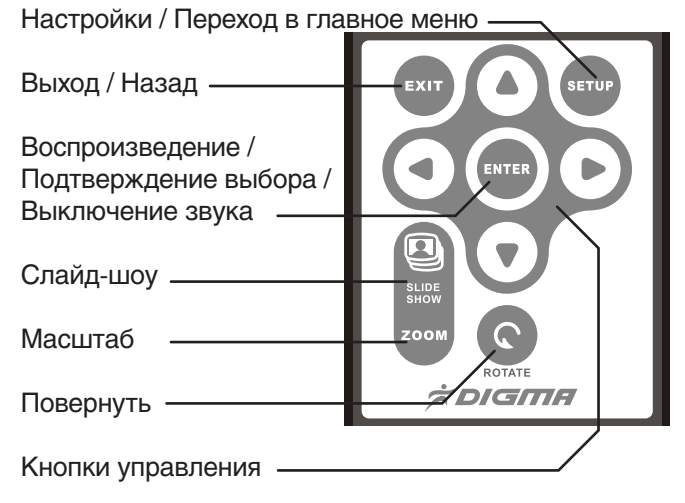

# **ПОДГОТОВКА К ЭКСПЛУАТАЦИИ**

- 1. Установите регулируемую подставку, находящуюся в специальном слоте на обратной стороне фоторамки.
- 2. Используйте входящий в комплект сетевой адаптер, чтобы подключить рамку к электрической розетке.
- 3. Для включения фоторамки нажмите кнопку ON на задней панели устройства.

### **УСТАНОВКА КАРТЫ ПАМЯТИ**

- Для воспроизведения данных, сохраненных на карте памяти, необходимо вставить ее в соответствующий слот на устройстве (см. раздел «Схема устройства»).
- Чтобы извлечь карту, легко потяните ее.
- Не прилагайте чрезмерные усилия, вставляя карту в слот.
- Не вставляйте более одной карты в один слот.

# ПОДКЛЮЧЕНИЕ USB-УСТРОЙСТВА

Вы можете просматривать изображения, сохраненные в памяти USB-устройства, подключив его к порту USB-хост.

# **КОПИРОВАНИЕ ФАЙЛОВ С ПК**

Вы можете подключить фоторамку к ПК, чтобы скопировать файлы на установленную в устройстве карту памяти (в зависимости от модели фоторамки).

- 1. Подключите маленький разъем кабеля USB к порту USB фоторамки, другой конец к порту USB ПК.
- 2. Компьютер определит фоторамку как «Новое устройство» и начнет автоматическую установку драйвера. Дождитесь окончания установки. По окончании установки драйвера в окне «Мой компьютер» будет отображено несколько съемных дисков, соответствующих различным устройствам фоторамки.
- 3. Скопируйте файлы на карту памяти тем же путем, как производите копирование в папки ПК.
- 4. Выполните безопасное извлечение устройства, чтобы отключить USB-соединение.
- Прежде чем выполнить подключение к ПК, отключите фоторамку от других USB-устройств.
- Перед подключением к ПК необходимо включить фоторамку.
- Во время соединения с ПК порт USB-хост на фоторамке не доступен для использования.
- Не отключайте USB-кабель и не извлекайте карту памяти во время копирования данных.
- Для выполнения соединения USB необходимо, чтобы на Вашем ПК была установлена ОС Windows 2000 и выше, например, Windows XP или Vista, с портом USB.

# **НАЧАЛО РАБОТЫ**

После включения фоторамки, через 2 сек. устройство начнет автоматическое воспроизведение сохраненных на карте памяти фотографий.

### **ВЫБОР КАРТЫ ПАМЯТИ**

В главном меню выберите пиктограмму, обозначающую использующийся тип карты памяти (SD / MMC / MS / xD). С помощью кнопок управления выберите необходимую пиктограмму. Нажмите кнопку ВХОД для подтверждения выбора.

### **ВЫБОР USB ФЛЕШНАКОПИТЕЛЯ**

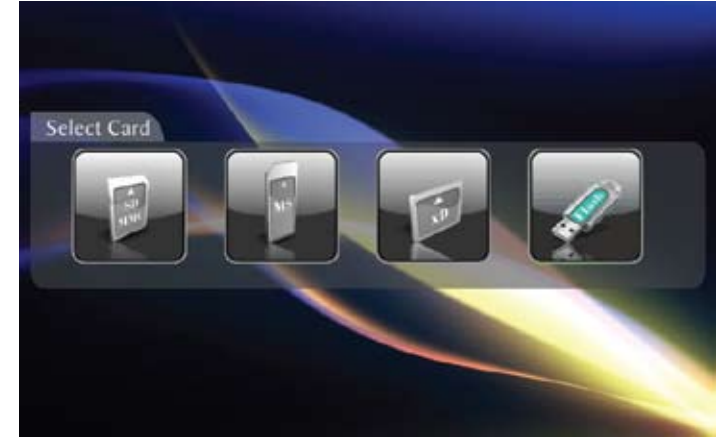

В главном меню выберите пиктограмму, обозначающую подключенное USBустройство. С помощью кнопок управления выберите необходимый носитель информации. Нажмите кнопку ВХОД для подтверждения выбора.

## ПРОСМОТР ФОТОГРАФИЙ В РЕЖИМЕ СЛАЙД-ШОУ

- После выбора необходимого носителя информации (карты памяти или USB флеш-накопителя), откроется список доступных фотографий в виде маленьких слайдов. В данном режиме, на экране может отображаться до 6 фотографий одновременно.
- Используйте кнопки управления на задней панели устройства или на пульте ДУ для выбора необходимой фотографии. Имя файла будет отображаться в верхней части экрана.
- Для начала воспроизведения слайд-шоу: нажмите кнопку SLIDE SHOW
- Для паузы во время воспроизведения слайд-шоу: нажмите кнопку SLIDE SHOW еще раз.
- Для остановки слайд-шоу и возврата в режим просмотра эскизов файлов, нажмите кнопку EXIT.
- Для просмотра слайд-шоу из определенных фотографий: выберите необходимые фотографии с помощью кнопки VOL+ и кнопок ▲ ▼ ◄ ►. Кнопка VOL отменяет выделение. Нажмите кнопку SETUP, затем выберите опцию СЛАЙД-ШОУ / ПОКАЗ ВЫБРАННОГО СЛАЙД-ШОУ.

## **ПРОСМОТР ФОТОГРАФИЙ В ПОЛНОЭКРАННОМ РЕЖИМЕ**

- В режиме просмотра эскизов файлов, нажмите кнопку ENTER для отображения фотографии в полноэкранном режиме.
- Нажмите кнопку < для возврата к предыдущей фотографий.
- Нажмите кнопку ► для перехода к следующей фотографии.
- Для возврата в режим просмотра эскизов файлов, нажмите кнопку EXIT.

### **ПОВОРОТ ФОТОГРАФИИ**

Вы можете использовать данную функцию для поворота фотографии, отображаемой в полноэкранном режиме.

• Нажмите кнопку ROTATE для поворота фотографии на 90 градусов.

## **УВЕЛИЧЕНИЕ МАСШТАБА**

Данная функция используется для увеличения масштаба просмотра фотографии (максимально возможное увеличение: х16 от оригинального размера). Достигнув максимального масштаба, вы увидите исходный размер фотографии. Функция не доступна в режиме слайд-шоу.

- Нажмите кнопку ZOOM для увеличения масштаба.
- Используйте кнопки управления < ► ▲ ▼ для просмотра отдельной части фотографии.

# **НАСТРОЙКИ**

Вы можете управлять доступными настройками фоторамки с помощью кнопок, расположенных на задней панели устройства, или с помощью пульта ДУ. Для перехода в режим настроек, нажмите кнопку EXIT или кнопку SETUP на пульте ДУ.

- Используйте кнопки ▲ ▼ для выбора необходимой опции.
- Используйте кнопку ENTER для подтверждения выбора и входа в подменю.
- Используйте кнопки ▲ ▼ для установки необходимого значения.
- Используйте кнопку ENTER для подтверждения выбора.
- Для выхода из меню настроек, нажмите кнопку EXIT.

# **ДОСТУПНЫЕ ОПЦИИ В РЕЖИМЕ НАСТРОЙКИ**

Регулировка параметров TFT-экрана

С помощью данной функции вы можете регулировать настройки яркости, контрастности и насыщенности дисплея.

- Нажмите кнопку SETUP. Откроется меню настроек.
- Используйте кнопки ▲ ▼ для выбора опции НАСТРОЙКИ ЭКРАНА.
- Нажмите кнопку ENTER для входа в подменю
- Используйте кнопки управления для выбора необходимого параметра.
- Используйте кнопки ◄ ► для настройки уровня яркости / контрастности или насыщенности дисплея. Экран будет меняться соответствующим образом.
- Используйте кнопки управления для перехода к другому параметру.
- Для выхода из меню настроек, нажмите кнопку EXIT.

#### **Язык**

С помощью данной опции вы можете выбрать один из нескольких предлагаемых языков меню .

#### **«Волшебное окно» (Magic Window)**

Активация данной функции позволяет отображать в режиме слайд-шоу до 4-х фотографий одновременно.

● Доступные опции: Вкл. / Выкл.

#### **Размер фотографии**

● Доступные опции: Исходный / Оптимальный (по размеру экрана)

### **Эффект слайд-шоу**

● Доступные опции: Нормальный / Случайный / Растворение / Занавес / Открытие двери / Перекресток

#### **Скорость слайд-шоу**

● Доступные опции: Быстрая / Средняя / Медленная

### **Случайный порядок**

Активация данной функции позволяет воспроизводить фотографии в режиме «слайд-шоу» в случайном порядке.

● Доступные опции: Вкл. / Выкл.

#### **Автовыключение**

С помощью данной функции устройство выключится автоматически через заданный промежуток времени.

● Доступные опции: 2 ч. / 4 ч. / 8 ч. / Выкл.

#### **Заводские настройки**

Возврат к заводским настройкам.

# **ЧАСТО ЗАДАВАЕМЫЕ ВОПРОСЫ**

### **1. Почему фоторамка не воспроизводит некоторые файлы с USB-устройства?**

• Проверьте правильность установки USB-устройства.

● Возможно, форматы файлов, которые Вы хотите воспроизвести, не поддерживаются устройством (см. раздел «Технические характеристики»).

#### **2. В устройство вставлена карта памяти, но чтение карты не выполняется. Что делать?**

● Убедитесь, что Вы используете карту памяти, формат которой поддерживается данным устройством (см. раздел «Технические характеристики»).

- Убедитесь в правильности установки карты памяти.
- Убедитесь в правильности выбора типа карты в меню Выбрать карту.

● Возможно, форматы файлов, которые Вы хотите воспроизвести, не поддерживаются устройством (см. раздел «Технические характеристики»).

#### **3. Почему одни изображения загружаются медленнее, чем другие?**

● Изображения с высоким разрешением загружаются медленнее. Если хотите ускорить загрузку, используйте файлы с более низким разрешением.

#### **4. Почему на дисплее отсутствует изображение?**

● Возможно, устройство не включено, или плохо подключен адаптер.

#### **5. Фоторамка поддерживает все файлы формата JPEG?**

● Фоторамка поддерживает файлы форматы JPEG, снятые с помощью фотокамеры. Фоторамка может не поддерживать воспроизведение некоторых файлов, загруженных в сети Интернет или отредактированных с помощью графических программ.